# Voeg nog één knooppunt toe aan de veerkrachtige pakketring J.

# Inhoud

[Inleiding](#page-0-0) [Voorwaarden](#page-0-1) [Vereisten](#page-0-2) [Gebruikte componenten](#page-0-3) **[Conventies](#page-1-0) [Topologie](#page-1-1)** [Voeg nog één knooppunt toe](#page-2-0) **[Eindconfiguratie](#page-4-0)** [ML 1](#page-4-1) [ML 2](#page-5-0) [ML 3](#page-7-0) [Gerelateerde informatie](#page-9-0)

# <span id="page-0-0"></span>**Inleiding**

Dit document beschrijft de procedure om een of meer knooppunten aan de veerkrachtige Packet Ring (RPR) op ML kaarten toe te voegen voor Cisco ONS 15454.

## <span id="page-0-1"></span>Voorwaarden

### <span id="page-0-2"></span>Vereisten

Cisco raadt kennis van de volgende onderwerpen aan:

- Cisco ONS 15454 kaart
- Cisco ONS 15454 ML-Series Ethernet-kaarten
- Cisco IOS®-software
- Overbrugging en IP-routing

### <span id="page-0-3"></span>Gebruikte componenten

De informatie in dit document is gebaseerd op de volgende software- en hardware-versies:

- Cisco ONS 15454 dat ONS release 4.1.3 draait
- ML (gebundeld als deel van de ONS 4.1.3 release) waarin Cisco IOS-softwarerelease 12.1(19)EO1 wordt uitgevoerd.

Opmerking: de configuraties in dit document zijn gebaseerd op een overbrugging van de RPRoplossing.

De informatie in dit document is gebaseerd op de apparaten in een specifieke laboratoriumomgeving. Alle apparaten die in dit document worden beschreven, hadden een opgeschoonde (standaard)configuratie. Als uw netwerk live is, moet u de potentiële impact van elke opdracht begrijpen.

### <span id="page-1-0"></span>**Conventies**

Raadpleeg [Cisco Technical Tips Conventions \(Conventies voor technische tips van Cisco\) voor](//www.cisco.com/en/US/tech/tk801/tk36/technologies_tech_note09186a0080121ac5.shtml) [meer informatie over documentconventies.](//www.cisco.com/en/US/tech/tk801/tk36/technologies_tech_note09186a0080121ac5.shtml)

# <span id="page-1-1"></span>**Topologie**

Resilient Packet Ring (RPR) is een standaard-gebaseerde Layer 2 architectuur, geoptimaliseerd voor robuust gegevensverkeer. RPR maakt op ring gebaseerde architectuur mogelijk zonder de noodzaak van Ethernet Spanning Tree of het SONET/SDH-beveiligingssysteem, en biedt nog steeds sub-50 ms Ring Convergence Time voor Ethernet en IP-services. RPR biedt SONET-type bescherming zonder dat u de bandbreedte moet reserveren. RPR kan met of zonder SONETbeveiliging werken. RPR op ML kaarten introduceert een ander punt tussen de Packet over SONET (POS) interfaces en Ethernet interfaces. Een Shared Packet Ring (SPR) interface is een virtuele interface die deze link biedt. Voor RPR fungeren beide POS-poorten als leden van de SPR-interface. De SPR-interface voert automatisch beschermend wikkelen uit.

Afbeelding 1 duidt op twee circuits tussen POS-poorten op ONS 15454 knooppunten via SONET. Met één enkele SPR1-interface op elke ML-kaart wordt de RPR-functie verwerkt.

#### Afbeelding 1 - Ring van glasvezel met twee knooppunten

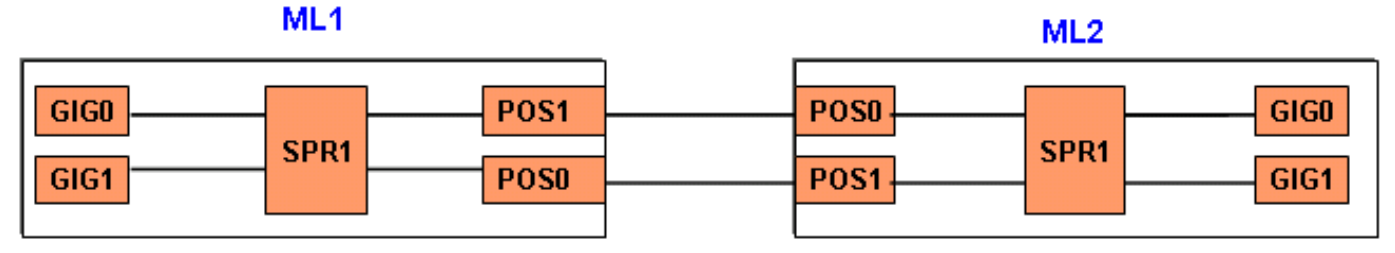

Dankzij de toevoeging van een derde knooppunt zijn er drie circuits tussen POS-poorten op 15454 knooppunten via SONET (zie afbeelding 2).

#### Afbeelding 2 - Verticale pakketring met drie knooppunten

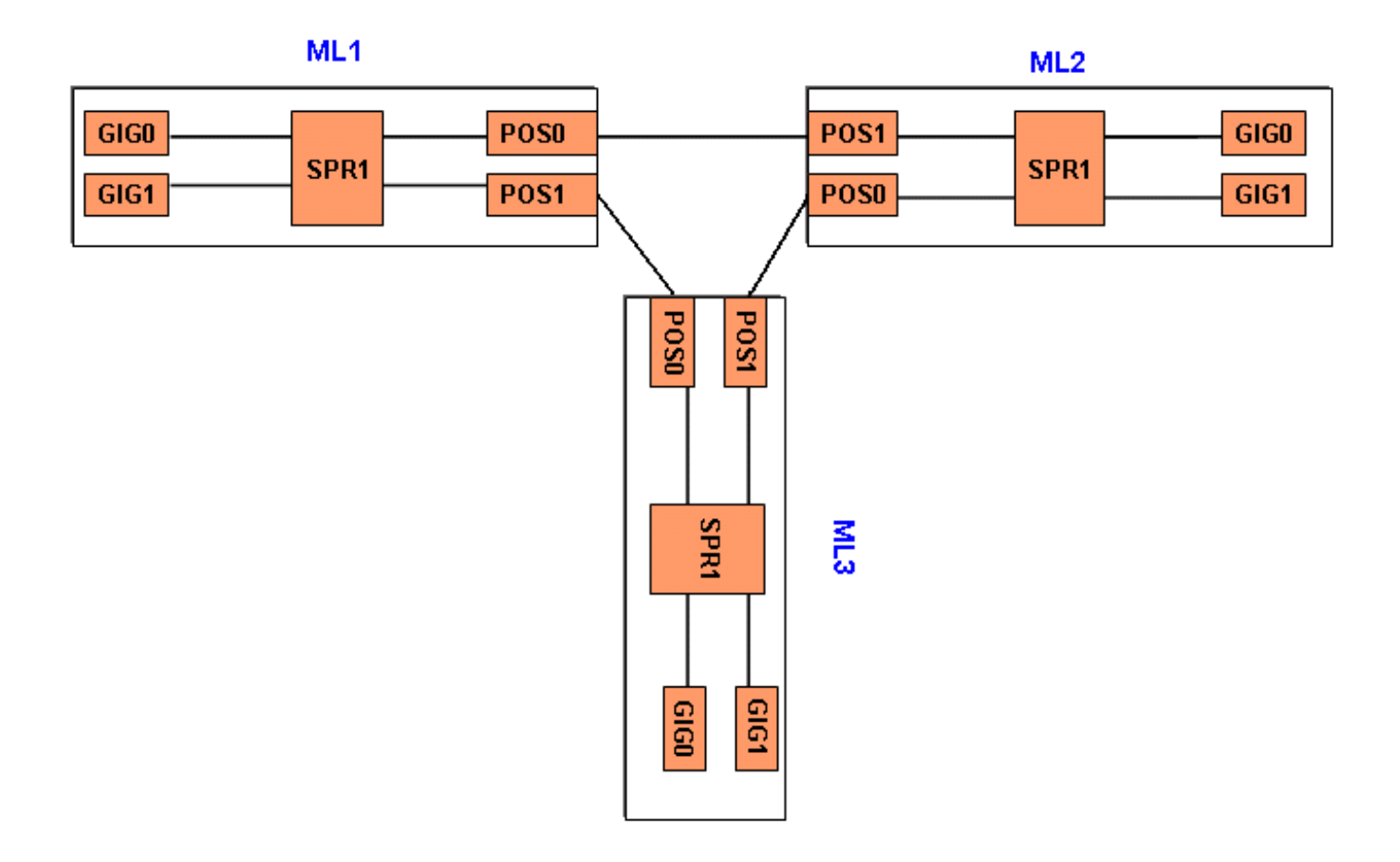

### <span id="page-2-0"></span>Voeg nog één knooppunt toe

Volg deze stappen om nog een knooppunt aan de RPR toe te voegen:

- Sluit de POS poort op ML1 die naar de span kijkt waar u het nieuwe knooppunt wilt 1. toevoegen. De poort is hier POS 1: ML1#**configuration terminal** Enter configuration commands, one per line. End with CNTL/Z. ML1(config)#**interface POS 1** ML1(config-if)#**shutdown** ML1(config-if)#**^Z**
- 2. Sluit de POS poort op ML2 die naar de span kijkt waar u het nieuwe knooppunt wilt toevoegen. De poort is POS 0 in dit geval:

ML2#**configuration terminal** Enter configuration commands, one per line. End with CNTL/Z. ML2(config)#**interface POS 0** ML2(config-if)#**shutdown** ML2(config-if)#**^Z**

3. Verwijdert het Synchronous Transport Signal (STS) pad tussen de aangrenzende knooppunten voor RPR (zie afbeelding 3).Afbeelding 3 - Verwijdert het STS-pad.

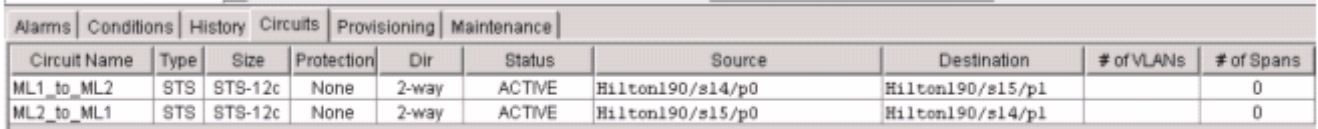

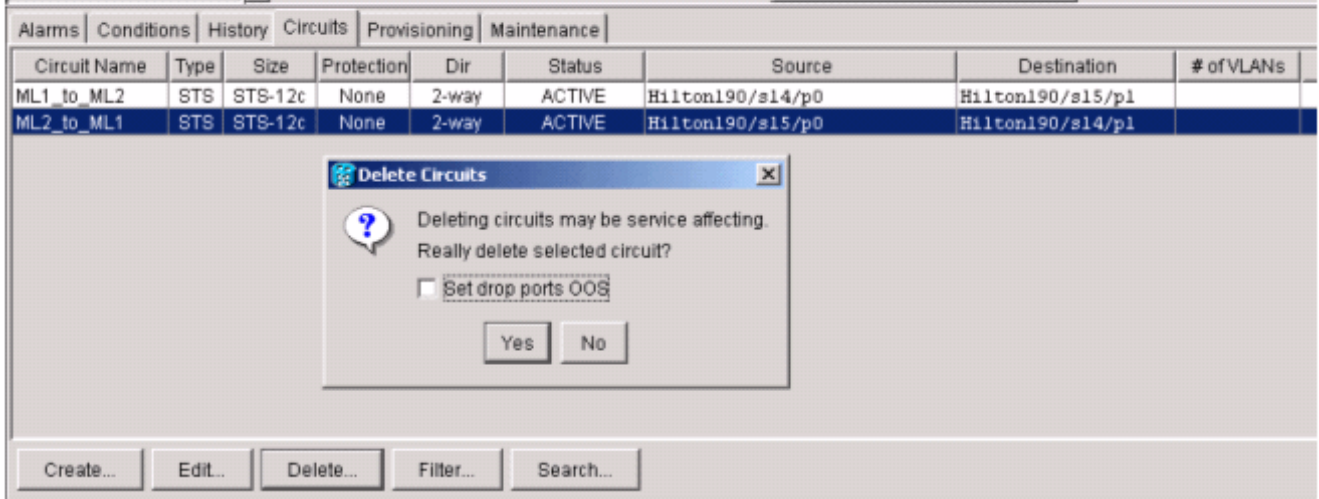

- Controleer of Ethernet-connectiviteit nog op RPR bestaat (met testset en routingtabellen van 4. de klant).
- 5. Voeg het nieuwe knooppunt toe (neem aan dat het knooppunt al is voorzien voor target-id (TID), IP-adres, SONET-poorten IS, SONET Data Communications Channel (SDCC) ingeschakeld, enzovoort).
- 6. Upload de ML configuratie naar het nieuwe knooppunt (ML 3). Zie de <u>[ML 3-](#page-7-0)</u>configuratie in het gedeelte [Definitieve configuratie.](#page-4-0)
- 7. Maak twee nieuwe circuits (en zorg ervoor dat u IS als stroomkringen selecteert) van POS 0 van ML2 naar POS 1 van ML3 en van POS 0 van ML3 naar POS 1 van ML1 (zie afbeelding 4). Controleer het controlelampje om te zien of het circuit opgaat in ADMIN\_IS of

ADMIN\_OOS.Afbeelding 4 - Voeg twee nieuwe circuits toe

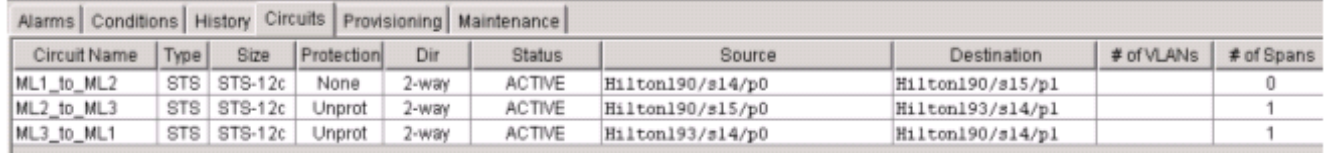

8. Geen shutdown uitvoeren op POS 1 poort in ML 1 die voor het nieuwe knooppunt staat: ML1#**configuration terminal**

```
Enter configuration commands, one per line. End with CNTL/Z.
ML1(config)#interface POS 1
ML1(config-if)#no shutdown
ML1(config-if)#^Z
```
9. Geen shutdown uitvoeren op POS 0 poort in ML 2 die voor het nieuwe knooppunt staat: ML2#**configuration terminal**

Enter configuration commands, one per line. End with CNTL/Z. ML2(config)#**interface POS 0** ML2(config-if)#**no shutdown** ML2(config-if)#**^Z**

- 10. Controleer of Ethernet-connectiviteit nog op RPR bestaat (met testset en routingtabellen van de klant)
- 11. Controleer Ethernet-verkeer gedurende minimaal een uur na inbrengen van de knoop.

### <span id="page-4-0"></span>**Eindconfiguratie**

Deze sectie verschaft de definitieve configuratie voor ML 1, ML 2 en ML3.

### <span id="page-4-1"></span>ML 1

```
ML1#show run
Building configuration...
Current configuration : 1238 bytes
!
version 12.1
no service pad
service timestamps debug uptime
service timestamps log uptime
no service password-encryption
!
hostname ML1
!
enable password cisco
!
ip subnet-zero
!
!
bridge irb
!
!
interface SPR1
 no ip address
 no keepalive
  spr station-id 1
  bridge-group 1
 bridge-group 1 spanning-disabled
  hold-queue 150 in
!
interface FastEthernet0
 no ip address
 bridge-group 1
 bridge-group 1 spanning-disabled
!
interface FastEthernet1
 no ip address
 shutdown
!
interface FastEthernet2
 no ip address
  shutdown
!
interface FastEthernet3
 no ip address
  shutdown
!
interface FastEthernet4
 no ip address
 shutdown
!
interface FastEthernet5
 no ip address
  shutdown
!
```

```
interface FastEthernet6
 no ip address
 shutdown
!
interface FastEthernet7
 no ip address
 shutdown
!
interface FastEthernet8
 no ip address
 shutdown
!
interface FastEthernet9
 no ip address
 shutdown
!
interface FastEthernet10
 no ip address
 shutdown
!
interface FastEthernet11
 no ip address
  shutdown
!
interface POS0
 no ip address
 spr-intf-id 1
 crc 32
!
interface POS1
 no ip address
 spr-intf-id 1
 crc 32
!
ip classless
no ip http server
!
!
!
!
line con 0
 exec-timeout 5 5
  password ww
line vty 0 4
 exec-timeout 50 0
 password ww
 login
!
end
```
### <span id="page-5-0"></span>ML 2

```
ML2#show run
Building configuration...
Current configuration : 1238 bytes
!
version 12.1
no service pad
service timestamps debug uptime
service timestamps log uptime
no service password-encryption
```

```
!
hostname ML2
!
enable password CISCO15
!
ip subnet-zero
!
!
bridge irb
!
!
interface SPR1
 no ip address
 no keepalive
  spr station-id 2
  bridge-group 1
 bridge-group 1 spanning-disabled
 hold-queue 150 in
!
interface FastEthernet0
 no ip address
  bridge-group 1
 bridge-group 1 spanning-disabled
!
interface FastEthernet1
 no ip address
  shutdown
!
interface FastEthernet2
 no ip address
  shutdown
!
interface FastEthernet3
 no ip address
 shutdown
!
interface FastEthernet4
 no ip address
 shutdown
!
interface FastEthernet5
 no ip address
  shutdown
!
interface FastEthernet6
 no ip address
 shutdown
!
interface FastEthernet7
 no ip address
  shutdown
!
interface FastEthernet8
 no ip address
  shutdown
!
interface FastEthernet9
 no ip address
 shutdown
!
interface FastEthernet10
 no ip address
  shutdown
```

```
interface FastEthernet11
 no ip address
 shutdown
!
interface POS0
 no ip address
 spr-intf-id 1
 crc 32
!
interface POS1
 no ip address
 spr-intf-id 1
 crc 32
!
ip classless
no ip http server
!
!
!
!
line con 0
  exec-timeout 5 5
 password cisco
line vty 0 4
 exec-timeout 50 0
 password cisco
 login
!
end
```
### <span id="page-7-0"></span>ML 3

```
ML3#show run
Building configuration...
Current configuration : 1238 bytes
!
version 12.1
no service pad
service timestamps debug uptime
service timestamps log uptime
no service password-encryption
!
hostname ML3
!
enable password cisco
!
ip subnet-zero
!
!
bridge irb
!
!
interface SPR1
 no ip address
  no keepalive
  spr station-id 3
  bridge-group 1
  bridge-group 1 spanning-disabled
  hold-queue 150 in
!
```

```
interface FastEthernet0
 no ip address
 bridge-group 1
 bridge-group 1 spanning-disabled
!
interface FastEthernet1
 no ip address
  shutdown
!
interface FastEthernet2
 no ip address
  shutdown
!
interface FastEthernet3
  no ip address
  shutdown
!
interface FastEthernet4
 no ip address
 shutdown
!
interface FastEthernet5
 no ip address
 shutdown
!
interface FastEthernet6
 no ip address
 shutdown
!
interface FastEthernet7
 no ip address
 shutdown
!
interface FastEthernet8
 no ip address
  shutdown
!
interface FastEthernet9
 no ip address
  shutdown
!
interface FastEthernet10
 no ip address
  shutdown
!
interface FastEthernet11
 no ip address
 shutdown
!
interface POS0
 no ip address
  spr-intf-id 1
 crc 32
!
interface POS1
 no ip address
 spr-intf-id 1
 crc 32
!
ip classless
no ip http server
!
!
!
```

```
!
line con 0
 exec-timeout 5 5
 password cisco
line vty 0 4
 exec-timeout 50 0
 password cisco
 login
!
end
```
# <span id="page-9-0"></span>Gerelateerde informatie

- [Vuurbestendig pakketsnelheidscontrole configureren](//www.cisco.com/en/US/docs/optical/15000r6_2/ethernet/guide/454_327/462rpr.html?referring_site=bodynav)
- [Technische ondersteuning en documentatie Cisco Systems](//www.cisco.com/cisco/web/support/index.html?referring_site=bodynav)